## How-To *Einrichtung der "Automatischen Abholung"*

Stand: Mai 2024

# Inhaltsverzeichnis

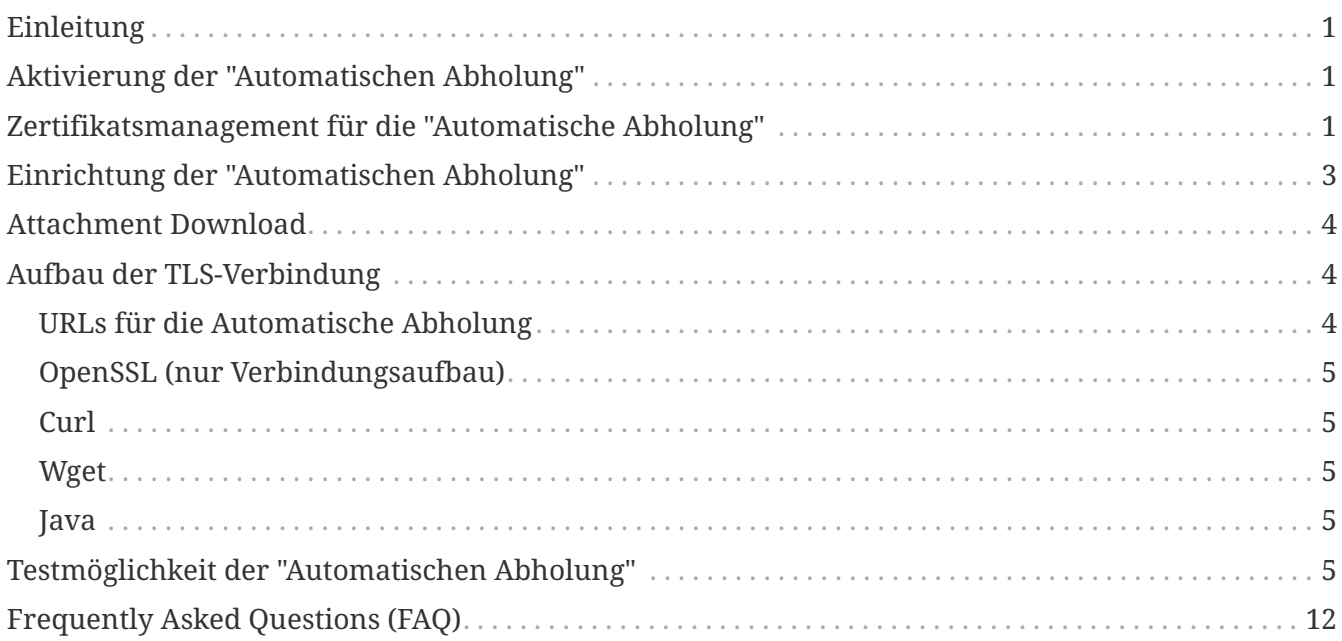

# <span id="page-2-0"></span>**Einleitung**

Die Abholung von Zustellungen erfolgt in der Regel über das elektronische Postfach "Mein Postkorb" durch den Postbevollmächtigten im Unternehmensserviceportal unter usp.gv.at. Darüber hinaus besteht für Unternehmen die Möglichkeit, sich die Nachrichten automatisiert über eine Webservice-Schnittstelle in die eigenen Unternehmenssoftwarelösungen abzuholen. Dieses How-To beschreibt die Einstellungen und Einrichtung der "Automatischen Abholung" für Unternehmen über das GUI von Mein Postkorb.

## <span id="page-2-1"></span>**Aktivierung der "Automatischen Abholung"**

Die Aktivierung der "Automatischen Abholung" kann nur eine USP Benutzerin bzw. ein USP Benutzer, die/der auch Postbevollmächtiger des Unternehmens ist, durchführen. Dazu navigiert man zu der Einstellungsseite und aktiviert die "Automatischen Abholung".

[Abbildung 1](#page-2-3) zeigt an, wie die Benutzeroberfläche aussieht, wenn noch keine "Automatische Abholung" aktiviert ist. Ist die "Automatische Abholung" aktiviert, erfolgt eine Anzeige der letzten Änderung durch die jeweilige Postbevollmächtigte bzw. den Postbevollmächtigten (vgl. [Abbildung](#page-2-4) [2](#page-2-4)).

### <span id="page-2-3"></span>Automatische Abholung

Mit der automatischen Abholung können Nachrichten, die in MeinPostkorb vorhanden sind, über ein Webservice abgeholt werden, z.B. in die eigene ERP-Lösung. Die grundsätzliche Freischaltung der automatischen Abholung erfolgt durch die Postbevollmächtigte/den Postbevollmächtigten des Unternehmens.

### Automatische Abholung zur Zeit deaktiviert.

Automatische Abholung aktivieren

*Abbildung 1. Automatische Abholung nicht aktiv*

### <span id="page-2-4"></span>Automatische Abholung

Mit der automatischen Abholung können Nachrichten, die in MeinPostkorb vorhanden sind, über ein Webservice abgeholt werden, z.B. in die eigene ERP-Lösung. Die grundsätzliche Freischaltung der automatischen Abholung erfolgt durch die Postbevollmächtigte/den Postbevollmächtigten des Unternehmens.

### Automatische Abholung aktiviert am 28.10.2020 um 16:28 Uhr durch Max Mustermann

Automatische Abholung deaktivieren

*Abbildung 2. Automatische Abholung aktiv*

# <span id="page-2-2"></span>**Zertifikatsmanagement für die "Automatische Abholung"**

Das Management der Zertifikate für die "Automatische Abholung" kann nur eine USP Benutzerin bzw. ein USP Benutzer durchführen, die bzw. der auch USP Administrator ist.

### **Zertifikatsverwaltung**

Zertifikat erzeugen

#### Zertifikatsübersicht

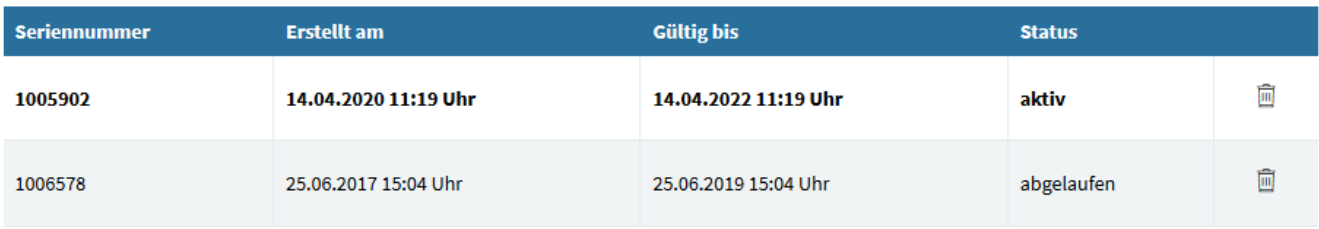

#### Historie der Zertifikate anzeigen

#### **Dokumentation**

- · API Endpunkt: https://autoabholung.meinpostkorb.brz.gv.at
- $\bullet$   $\quad \rightarrow$  Anleitung
- Server-Zertifikat کے پا
- Maven Beispielprojekt mit WSDL und XSDs  $\mathbf{L}$

#### *Abbildung 3. Verwaltung von Zertifikaten*

Um eine Verbindung mit dem Server herzustellen, ist ein Client Zertifikat erforderlich. Dieses Zertifikat lässt sich in der Maske, die sich mit einem Klick auf "Zertifikat erzeugen" öffnet, erstellen und herunterladen. Außer dem Client-Zertifikat wird das Server-Zertifikat für den Truststore benötigt. Das Server-Zertifikat kann über den entsprechenden Link heruntergeladen werden. Während das Client-Zertifikat von jeder Benutzerin bzw. jedem Benutzer eigens erzeugt werden muss, ist das Server-Zertifikat für alle Benutzer dasselbe. Es können mehrere gültige Zertifikate erstellt werden, um z.B. bereits einige Zeit vor Ablauf eines alten Zertifikats ein neues Zertifikat zu erstellen. Der Link für den Download des Maven Beispiel Projekts mit WSDL und XSDs befindet sich im Dokumentationsbereich der Einstellungen der Automatischen Abholung.

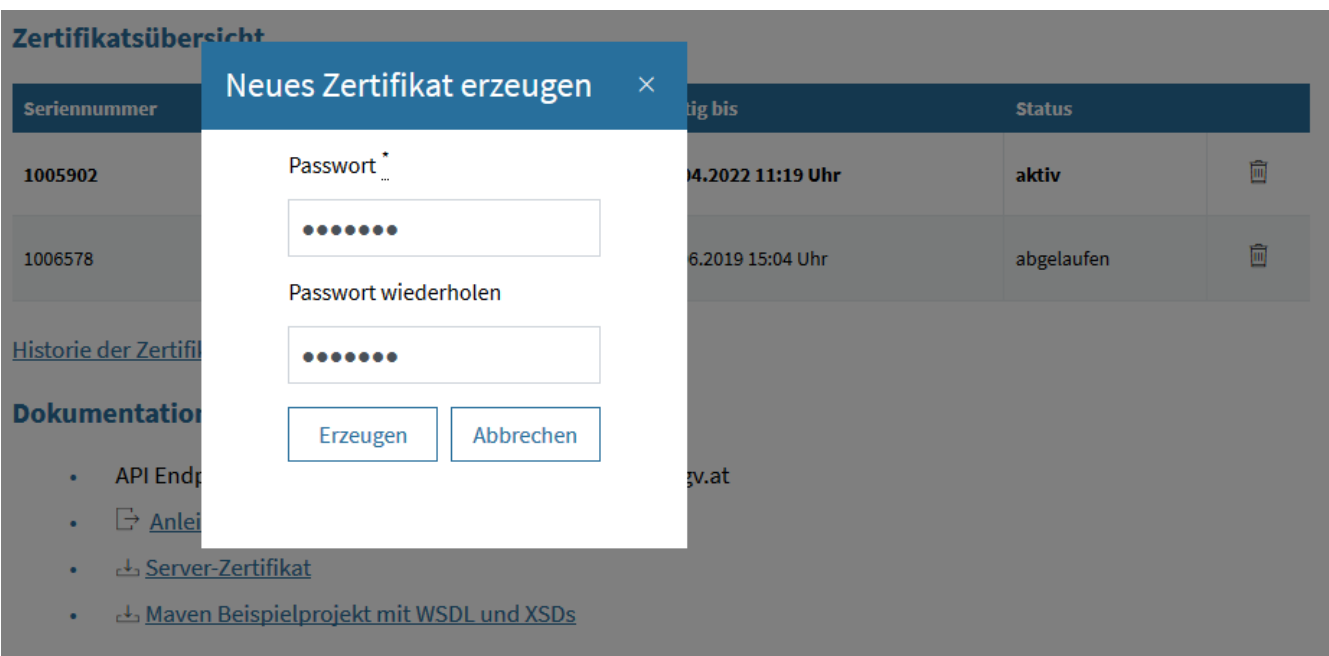

*Abbildung 4. Erzeugen von Zertifikaten*

Der Keystore jedes neuen Zertifikats sowie die .p12 Zertifikatscontainerdatei werden mit einem beliebig zu wählenden Passwort (ACHTUNG: Sonderzeichen sind nicht erlaubt!) verschlüsselt. Dieses Passwort ist beim Import des Zertifikats in den Truststore der Client Applikation zu verwenden.

## <span id="page-4-0"></span>**Einrichtung der "Automatischen Abholung"**

Zur Inbetriebnahme der automatischen Abholung ist ein Web Service Client zu erstellen. Der Endpoint ist unter der Adresse *<https://autoabholung.meinpostkorb.brz.gv.at/soap>* erreichbar. Die Verbindung ist mit Hilfe der in [Zertifikatsmanagement für die "Automatische Abholung"](#page-2-2) beschriebenen Client- bzw. Serverzertifikate zu verschlüsseln. Der entsprechende SOAP Endpoint auf der Serverseite stellt vier Funktionen zur Verfügung. Die Typen der Argumente und Rückgabewerte sind im WSDL (zuseaa\_p2.wsdl) definiert, das auf der Einstellungen Seite für die automatische Abholung zusammen mit den übrigen benötigten .xsd Files in Form eines Maven Projekts zum Download bereitgestellt wird. Dieses Maven Projekt enthält jedoch keine vollständige Client Implementierung, sondern lediglich einen Vorschlag für eine Konfiguration, die für die Generierung von JAXB Klassen verwendet werden kann.

Weiters wird ein Demo Zugang, der unter [Testmöglichkeit der "Automatischen Abholung"](#page-6-4) im Detail beschrieben wird, angeboten, um die Funktionalität der "Automatischen Abholung" vorab testen zu können.

Die vier Funktionen sind folgendermaßen definiert:

- Die Funktion zum Abfragen der Liste von Nachrichten UUIDs nimmt ein Objekt namens **QueryDeliveriesRequest** vom Typ **QueryDeliveriesRequestType** als Argument entgegen und liefert ein **QueryDeliveriesResponseType** als Rückgabewert. Im QueryDeliveriesRequestType kann festgelegt werden, ob nur UUIDs von neuen Nachrichten oder von sämtlichen nicht gelöschten Nachrichten zurückgeliefert werden sollen. Die Nachricht ist in Mein Postkorb im USP weiterhin sichtbar.
- Die Funktion zur Abfrage einer bestimmten Nachricht nimmt ein Objekt namens **GetDeliveryRequest** vom Typ **SimpleRequestType** als Argument entgegen und liefert ein **GetDeliveryResponseType** Objekt zurück. Im SimpleRequestType ist die UUID einer bestimmten Nachricht enthalten. Im GetDeliveryResponseType Objekt sind sämtliche verfügbaren Nachrichtendaten enthalten. Die Checksumme wird so wie in der ZUSEMSG Spezifikation unter 4.4 Attachments beschrieben ausgeliefert. Die Nachricht ist in Mein Postkorb im USP weiterhin sichtbar.
- Die Funktion zum "Schließen" einer Nachricht nimmt ein Objekt namens **CloseDeliveryRequest** vom Typ **SimpleRequestType** als Argument entgegen und markiert die betreffende Nachricht als gelesen. Der Rückgabewert ist ein Objekt vom Typ **SimpleResponseType**. Sobald eine Nachricht gelesen ist, scheint ihre UUID nicht mehr in der Liste der neuen Nachrichten auf. Die Nachricht ist weiterhin in Mein Postkorb im USP sichtbar, wird jedoch bei einem QueryDeliveriesRequest – NewDeliveriesOnly nicht mehr zurückgeliefert. Bei einem QueryDeliveriesRequest – AllDeliveries wird die Nachricht weiterhin zurückgeliefert.
- Die Funktion zum Löschen einer Nachricht nimmt ein Objekt namens **DeleteDeliveryRequest**

vom Typ **SimpleRequestType** als Argument entgegen und löscht die betreffende Nachricht. Nur eine bereits gelesene (=geschlossene) Nachricht kann gelöscht werden. Der Rückgabewert ist ein Objekt vom Typ **SimpleResponseType**. Die Nachricht ist ab diesem Zeitpunkt nicht mehr in Mein Postkorb im USP verfügbar.

### **Dokumentation**

- API Endpunkt: https://autoabholung.meinpostkorb.brz.gv.at
- $\boxdot$  Anleitung ä,
- Server-Zertifikat طے  $\bullet$
- Maven Beispielprojekt mit WSDL und XSDs  $\bullet$

*Abbildung 5. Dokumentation*

## <span id="page-5-0"></span>**Attachment Download**

den Download beliebig weiterverarbeitet werden.

Sämtliche Nachrichten enthalten immer mindestens ein Attachment. Jedes Attachment entspricht einem Objekt eines bestimmten Typs. (z.B. .pdf, .txt,…) Jedes Attachment muss in Form eines eigenen REST (GET) Requests heruntergeladen werden. Die Verschlüsselung der Verbindung muss auf die selbe Art und Weise erfolgen, wie beim Aufruf der in [Einrichtung der "Automatischen](#page-4-0) [Abholung"](#page-4-0) beschriebenen SOAP Endpoints. Die Request Parameter der Download URL umfassen die UUID der zugehörigen Nachricht (delivery\_id) sowie die UUID des entsprechenden Attachments (attachment\_id). Ein Beispiel für einen syntaktisch gültigen Download Request wäre: *[https://autoabholung.meinpostkorb.brz.gv.at/attachment?delivery\\_id=594476d1-2fa1-11e9-b461-](https://autoabholung.meinpostkorb.brz.gv.at/attachment?delivery_id=594476d1-2fa1-11e9-b461-123123132123&attachment_id=5956ed62-2fa1-11e9-b461-123123132123) [123123132123&attachment\\_id=5956ed62-2fa1-11e9-b461-123123132123](https://autoabholung.meinpostkorb.brz.gv.at/attachment?delivery_id=594476d1-2fa1-11e9-b461-123123132123&attachment_id=5956ed62-2fa1-11e9-b461-123123132123)* Der Typ des Attachments wird als Content-Type Header in der Response mitgegeben. Das Attachment kann im Anschluss an

# <span id="page-5-1"></span>**Aufbau der TLS-Verbindung**

brz\_ca.cer bezeichnet das Server-Zertifikat, das im Einstellungsdialog im Abschnitt "Dokumentation" unter dem Punkt "Server-Zertifikat" heruntergeladen werden kann. Die Datei certificate.cer ist das Client-Zertifikat und key.pem der private Schlüssel mit der Passphrase "pass". Diese Dateien müssen gegebenenfalls aus dem heruntergeladenen Anwenderzertifikat exportiert werden.

## <span id="page-5-2"></span>**URLs für die Automatische Abholung**

Es gibt einen Testzugang unter *<https://demo-autoabholung.meinpostkorb.brz.gv.at/soap>*. Das Echtsystem ist unter *<https://autoabholung.meinpostkorb.brz.gv.at/soap>* erreichbar. In den unten angeführten Beispielen wird immer mit dem Testzugang eine Verbindung aufgebaut.

## <span id="page-6-0"></span>**OpenSSL (nur Verbindungsaufbau)**

openssl s\_client -cert certificate.cer -key key.pem -pass pass -CApath brz\_ca.cer -connect demo-autoabholung.meinpostkorb.brz.gv.at:443 -debug -showcerts

## <span id="page-6-1"></span>**Curl**

Angenommen die Datei request.soap.xml enthalte einen QueryDeliveriesRequest und "pass" sei die Passphrase für den privaten Schlüssel, sollte der folgende Aufruf dann genügen:

```
curl -X POST --cacert brz_ca.cer --cert certificate.cer:pass --key key.pem
https://demo-autoabholung.meinpostkorb.brz.gv.at/soap -H Content-
Type:application/soap+xml --data @request.soap.xml
```
## <span id="page-6-2"></span>**Wget**

Mit wget funktioniert es ähnlich, aber natürlich mit anderen Parametern:

```
wget --certificate=certificate.cer --private-key=key.pem --ca-certificate=brz_ca.cer
--header=Content-Type:application/soap+xml --post-file=request.soap.xml https://demo-
autoabholung.meinpostkorb.brz.gv.at/soap
```
wget frägt nach der Passphrase für den privaten Schlüssel.

## <span id="page-6-3"></span>**Java**

Die TLS-Implementierung von Java wird gewöhnlich über die System-Properties javax.net.ssl.keyStore, javax.net.ssl.keyStorePassword, javax.net.ssl.trustStore und javax.net.ssl.trustStorePassword konfiguriert. Der Keystore muss das Schlüsselpaar und der Truststore muss mindestens das Zertifikat aus brz\_ca.cer enthalten.

# <span id="page-6-4"></span>**Testmöglichkeit der "Automatischen Abholung"**

Unter *<https://demo-autoabholung.meinpostkorb.brz.gv.at/soap>* können die SOAP-Endpunkte getestet werden und der Download der Dokumente (GET) erfolgt über *[https://demo](https://demo-autoabholung.meinpostkorb.brz.gv.at/)[autoabholung.meinpostkorb.brz.gv.at/](https://demo-autoabholung.meinpostkorb.brz.gv.at/)*. Um das Demoservice nutzen zu können, muss wie unter [Zertifikatsmanagement für die "Automatische Abholung"](#page-2-2) ein Zertifikat erstellt werden und in weiterer Folge muss es dann bei allen Anfragen mitgegeben werden. Der Demomodus liefert immer dieselben Daten zurück und die Daten können auch nicht verändert werden. Die Requests für die SOAP-Endpunkte und dem REST-Endpunkt sowie die Fehlerbehandlung entsprechen dem produktiven Stand.

Im Folgenden sind Beispiele für die einzelnen Anfragen angeführt:

- SOAP
	- [QueryDeliveriesRequest AllDeliveries](#page-7-0) und [QueryDeliveriesResponse](#page-7-1)
	- [QueryDeliveriesRequest NewDeliveriesOnly](#page-8-0) und [QueryDeliveriesResponse](#page-8-1)
	- [GetDeliveryRequest](#page-9-0) und [GetDeliveryResponse](#page-9-1)
	- [CloseDeliveryRequest](#page-11-0) und [CloseDeliveryResponse](#page-11-1)
	- [DeleteDeliveryRequest](#page-11-2) und [DeleteDeliveryResponse bei bekannter UUID](#page-12-0)
- REST
	- [Download eines Attachments](#page-12-1)

### <span id="page-7-0"></span>*QueryDeliveriesRequest - AllDeliveries*

Bei einem QueryDeliveries-Request für die Auflistung aller vorhandenen Nachrichten, werden immer dieselben 10 Nachrichten als Ergebnis zurückgeliefert.

```
<?xml version="1.0" encoding="UTF-8"?>
<env:Envelope xmlns:env="http://www.w3.org/2003/05/soap-envelope">
      <env:Header/>
      <env:Body>
          <aa:QueryDeliveriesRequest xmlns:aa="http://reference.e-
government.gv.at/namespace/zustellung/autoabholung/phase2/20181206#">
              <aa:AllDeliveries>
                <aa:Paging>
                   <aa:Start>0</aa:Start>
                   <aa:Limit>100</aa:Limit>
              </aa:Paging>
              </aa:AllDeliveries>
          </aa:QueryDeliveriesRequest>
      </env:Body>
</env:Envelope>
```
### <span id="page-7-1"></span>*QueryDeliveriesResponse*

```
<env:Envelope xmlns:env="http://www.w3.org/2003/05/soap-envelope">
     <env:Header/>
      <env:Body>
          <ns2:QueryDeliveriesResponse xmlns:ns2="http://reference.e-
government.gv.at/namespace/zustellung/autoabholung/phase2/20181206#">
              <ns2:ResultsList>
                  <ns2:HitCount>10</ns2:HitCount>
                  <ns2:DeliveryID>434b7c88-b142-11ea-8973-c35ab5612797</ns2:DeliveryID>
                  <ns2:DeliveryID>434bcb20-b142-11ea-bd8d-c73912744e07</ns2:DeliveryID>
                  <ns2:DeliveryID>434c18a0-b142-11ea-87f1-eb357aa289dc</ns2:DeliveryID>
                  <ns2:DeliveryID>434c6800-b142-11ea-8da2-2bf0d7e660e0</ns2:DeliveryID>
                  <ns2:DeliveryID>434cb5c6-b142-11ea-84ab-4fa381d9714a</ns2:DeliveryID>
                  <ns2:DeliveryID>434d0422-b142-11ea-bd87-234fb2053efb</ns2:DeliveryID>
```

```
  <ns2:DeliveryID>434d5198-b142-11ea-be28-0be22abf1692</ns2:DeliveryID>
                  <ns2:DeliveryID>434d9f54-b142-11ea-8154-2b18dc446f09</ns2:DeliveryID>
                  <ns2:DeliveryID>434ded4c-b142-11ea-b2d4-8b5dfd297ff7</ns2:DeliveryID>
                  <ns2:DeliveryID>434e3b9e-b142-11ea-a085-2b4acf5130c5</ns2:DeliveryID>
              </ns2:ResultsList>
          </ns2:QueryDeliveriesResponse>
      </env:Body>
</env:Envelope>
```
Bei einem QueryDeliveries-Request für die Auflistung aller neuen Nachrichten, werden immer dieselben 3 Nachrichten als Ergebnis zurückgeliefert:

```
QueryDeliveriesRequest - NewDeliveriesOnly
```

```
<?xml version="1.0" encoding="UTF-8"?>
<env:Envelope xmlns:env="http://www.w3.org/2003/05/soap-envelope">
      <env:Header/>
      <env:Body>
          <aa:QueryDeliveriesRequest xmlns:aa="http://reference.e-
government.gv.at/namespace/zustellung/autoabholung/phase2/20181206#">
              <aa:NewDeliveriesOnly>
                  <aa:Limit>100</aa:Limit>
              </aa:NewDeliveriesOnly>
          </aa:QueryDeliveriesRequest>
      </env:Body>
</env:Envelope>
```

```
QueryDeliveriesResponse
```

```
<?xml version="1.0" encoding="UTF-8"?>
<env:Envelope xmlns:env="http://www.w3.org/2003/05/soap-envelope">
      <env:Header/>
      <env:Body>
          <ns2:QueryDeliveriesResponse
                  xmlns:ns2="http://reference.e-
government.gv.at/namespace/zustellung/autoabholung/phase2/20181206#">
              <ns2:ResultsList>
                  <ns2:HitCount>3</ns2:HitCount>
                  <ns2:DeliveryID>434b7c88-b142-11ea-8973-c35ab5612797</ns2:DeliveryID>
                  <ns2:DeliveryID>434cb5c6-b142-11ea-84ab-4fa381d9714a</ns2:DeliveryID>
                  <ns2:DeliveryID>434e3b9e-b142-11ea-a085-2b4acf5130c5</ns2:DeliveryID>
            </ns2:ResultsList>
          </ns2:QueryDeliveriesResponse>
      </env:Body>
</env:Envelope>
```
Bei einem GetDeliveryRequest wird folgendes zurückgeliefert:

```
<?xml version="1.0" encoding="UTF-8"?>
<env:Envelope xmlns:env="http://www.w3.org/2003/05/soap-envelope">
      <env:Header/>
      <env:Body>
          <aa:GetDeliveryRequest xmlns:aa="http://reference.e-
government.gv.at/namespace/zustellung/autoabholung/phase2/20181206#">
              <aa:DeliveryID>434c18a0-b142-11ea-87f1-eb357aa289dc</aa:DeliveryID>
          </aa:GetDeliveryRequest>
      </env:Body>
</env:Envelope>
```
<span id="page-9-1"></span>*GetDeliveryResponse*

```
<env:Envelope xmlns:env="http://www.w3.org/2003/05/soap-envelope">
      <env:Header/>
      <env:Body>
          <ns2:GetDeliveryResponse
                   xmlns:ns2="http://reference.e-
government.gv.at/namespace/zustellung/autoabholung/phase2/20181206#"
                  xmlns:ns3="http://reference.e-
government.gv.at/namespace/persondata/phase2/20181206#"
                   xmlns:ns4="http://reference.e-
government.gv.at/namespace/zustellung/msg/phase2/20181206#"
\rightarrow  <ns2:Delivery>
                   <ns2:DeliveryID>434c18a0-b142-11ea-87f1-eb357aa289dc</ns2:DeliveryID>
                   <ns2:Sender>
                       <ns3:Identification>
                           <ns3:Value>9110002628957</ns3:Value>
                         <ns3:Type>urn:publicid:gv.at:baseid+XERSB</ns3:Type>
                       </ns3:Identification>
                       <ns3:CorporateBody>
                           <ns3:FullName>Bundeskanzleramt</ns3:FullName>
                       </ns3:CorporateBody>
                       <ns4:AdditionalCriteria/>
                   </ns2:Sender>
                   <ns2:Receiver>
                       <ns3:Identification>
                           <ns3:Value>123456a</ns3:Value>
                         <ns3:Type>urn:publicid:gv.at:baseid+XFN</ns3:Type>
                       </ns3:Identification>
                       <ns3:CorporateBody>
                           <ns3:FullName>Testfirma GmbH</ns3:FullName>
                       </ns3:CorporateBody>
                       <ns4:AdditionalCriteria/>
                   </ns2:Receiver>
                   <ns2:MetaData>
                       <ns4:AppDeliveryID>appid-12345678990u9</ns4:AppDeliveryID>
```

```
  <ns2:DeliveryService>Meinpostkorb</ns2:DeliveryService>
                       <ns4:ZSDeliveryID>6bd6d62e-b45e-11ea-a592-
07a65621d367</ns4:ZSDeliveryID>
                       <ns4:Origin>
                           <ns4:ParticipantID>AT:X:999-MPK</ns4:ParticipantID>
                       </ns4:Origin>
                       <ns4:DeliveryTimestamp>2020-05-
26T08:40:00.000+02:00</ns4:DeliveryTimestamp>
                       <ns4:Subject>Test-Nachricht: 03</ns4:Subject>
                       <ns4:DeliveryQuality>nonRSa</ns4:DeliveryQuality>
                   </ns2:MetaData>
                   <ns2:AttachmentList>
                       <ns2:Attachment>
                           <ns2:AttachmentID>bae5afd0-b141-11ea-8a48-
3748f327b4a2</ns2:AttachmentID>
                           <ns2:FileName>mailbody</ns2:FileName>
                         <ns4:MimeType>text/plain</ns4:MimeType>
                         <ns2:Size>21</ns2:Size>
                         <ns4:CheckSum>
                               <ns4:AlgorithmID>SHA512</ns4:AlgorithmID>
<ns4:Value>AB/lMiXFPZevSMB3dbBFkF8hFwT2t94ooQtb0Jt0pO0H4vh+3jJb2Yszvepc4io3YX5483/MN7Q
AHbKJADc7oQ==</ns4:Value>
                           </ns4:CheckSum>
                       </ns2:Attachment>
                       <ns2:Attachment>
                           <ns2:AttachmentID>bae8b9aa-b141-11ea-a50d-
475cdc4d30d2</ns2:AttachmentID>
                           <ns2:FileName>Example.pdf</ns2:FileName>
                         <ns4:MimeType>application/pdf</ns4:MimeType>
                         <ns2:Size>13158</ns2:Size>
                         <ns4:CheckSum>
                               <ns4:AlgorithmID>SHA512</ns4:AlgorithmID>
<ns4:Value>jFmjL5w+wqLvPw4K7Xd2jlMHIoCLGZmhYzPaRhxE+npFz8Xp/uvEsiWNJPnuhi3QfxeIpfbQiJn
tbfyh1/A3tw==</ns4:Value>
                           </ns4:CheckSum>
                       </ns2:Attachment>
                   </ns2:AttachmentList>
              </ns2:Delivery>
          </ns2:GetDeliveryResponse>
      </env:Body>
</env:Envelope>
```
Die Requests CloseDeliveryRequest und DeleteDeliveryRequest führen zu keinen Änderungen an den Mockdaten. Es wird bei korrekter Angabe der Message UUID ein Erfolg zurückgemeldet, ansonsten ein Fehler.

```
<?xml version="1.0" encoding="UTF-8"?>
<env:Envelope xmlns:env="http://www.w3.org/2003/05/soap-envelope">
      <env:Header/>
      <env:Body>
          <aa:CloseDeliveryRequest xmlns:aa="http://reference.e-
government.gv.at/namespace/zustellung/autoabholung/phase2/20181206#">
              <aa:DeliveryID>434cb5c6-b142-11ea-84ab-4fa381d9714a</aa:DeliveryID>
          </aa:CloseDeliveryRequest>
      </env:Body>
</env:Envelope>
```
<span id="page-11-1"></span>*CloseDeliveryResponse bei bekannter UUID*

```
<?xml version="1.0" encoding="UTF-8"?>
<env:Envelope xmlns:env="http://www.w3.org/2003/05/soap-envelope">
      <env:Header/>
      <env:Body>
          <ns2:CloseDeliveryResponse
                  xmlns:ns2="http://reference.e-
government.gv.at/namespace/zustellung/autoabholung/phase2/20181206#">
              <ns2:Success>true</ns2:Success>
          </ns2:CloseDeliveryResponse>
      </env:Body>
</env:Envelope>
```
*CloseDeliveryResponse bei unbekannter UUID*

```
<?xml version="1.0" encoding="UTF-8"?>
<env:Envelope xmlns:env="http://www.w3.org/2003/05/soap-envelope">
      <env:Header/>
      <env:Body>
          <ns2:CloseDeliveryResponse
                  xmlns:ns2="http://reference.e-
government.gv.at/namespace/zustellung/autoabholung/phase2/20181206#">
              <ns2:Error>
                   <ns2:ErrorCode>000</ns2:ErrorCode>
                   <ns2:ErrorMessage>Unkown uuid.</ns2:ErrorMessage>
              </ns2:Error>
          </ns2:CloseDeliveryResponse>
      </env:Body>
</env:Envelope>
```
<span id="page-11-2"></span>*DeleteDeliveryRequest*

```
<?xml version="1.0" encoding="UTF-8"?>
<env:Envelope xmlns:env="http://www.w3.org/2003/05/soap-envelope">
      <env:Header/>
```

```
  <env:Body>
          <aa:DeleteDeliveryRequest xmlns:aa="http://reference.e-
government.gv.at/namespace/zustellung/autoabholung/phase2/20181206#">
              <aa:DeliveryID>434d9f54-b142-11ea-8154-2b18dc446f09</aa:DeliveryID>
          </aa:DeleteDeliveryRequest>
      </env:Body>
</env:Envelope>
```
<span id="page-12-0"></span>*DeleteDeliveryResponse bei bekannter UUID*

```
<?xml version="1.0" encoding="UTF-8"?>
<env:Envelope xmlns:env="http://www.w3.org/2003/05/soap-envelope">
      <env:Header/>
      <env:Body>
          <ns2:DeleteDeliveryResponse
                  xmlns:ns2="http://reference.e-
government.gv.at/namespace/zustellung/autoabholung/phase2/20181206#">
              <ns2:Success>true</ns2:Success>
          </ns2:DeleteDeliveryResponse>
      </env:Body>
</env:Envelope>
```
*DeleteDeliveryResponse bei unbekannter UUID*

```
<?xml version="1.0" encoding="UTF-8"?>
<env:Envelope xmlns:env="http://www.w3.org/2003/05/soap-envelope">
      <env:Header/>
      <env:Body>
          <ns2:DeleteDeliveryResponse
                  xmlns:ns2="http://reference.e-
government.gv.at/namespace/zustellung/autoabholung/phase2/20181206#">
              <ns2:Error>
                   <ns2:ErrorCode>000</ns2:ErrorCode>
                   <ns2:ErrorMessage>Unkown uuid.</ns2:ErrorMessage>
              </ns2:Error>
          </ns2:DeleteDeliveryResponse>
      </env:Body>
</env:Envelope>
```
### <span id="page-12-1"></span>*Download eines Attachments*

Der REST-Request zum Download eines Attachments ignoriert im Testmodus allfällig angegebene Range-Requests und liefert den Download immer als Ganzes aus.

*Beispiel: Attachment GET Request URL*

https://demo-autoabholung.meinpostkorb.brz.gv.at/attachment?delivery\_id=434c18a0-b142- 11ea-87f1-eb357aa289dc&attachment\_id=bae8b9aa-b141-11ea-a50d-475cdc4d30d2

Wird von der Applikation zu den Angaben **delivery\_id** und **attachment\_id** eine Datei gefunden, so startet der Download. In allen anderen Fällen wird ein Fehler mit dem Http-Code 400 (BAD REQUEST) zurückgegeben.

# <span id="page-13-0"></span>**Frequently Asked Questions (FAQ)**

Auf der Seite des Bundeskanzleramtes sind Fragen und Antworten zur "Automatischen Abholung" zusammengefasst: *[https://www.bundeskanzleramt.gv.at/agenda/digitalisierung/elektronische](https://www.bundeskanzleramt.gv.at/agenda/digitalisierung/elektronische-zustellung/faq-e-zustellung-unternehmen.html)[zustellung/faq-e-zustellung-unternehmen.html](https://www.bundeskanzleramt.gv.at/agenda/digitalisierung/elektronische-zustellung/faq-e-zustellung-unternehmen.html)*